## MARCH 2021

# Release Notes

SirsiDynix Symphony SirsiDynix SymphonyWeb 3.7.1

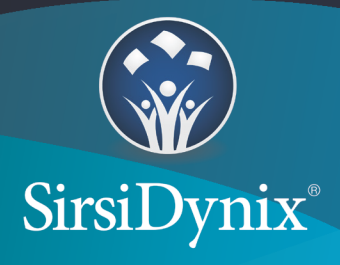

The information contained herein is the proprietary, confidential and/or trade secret of SirsiDynix. All rights not expressly granted in writing are reserved by SirsiDynix. This manual shall not be reproduced, transmitted, stored in a retrieval system, duplicated, used or disclosed in any form or by any means for any purpose or reason, in whole or in part, without the express written consent of SirsiDynix or except as provided by agreement with SirsiDynix. The information in this document is subject to change without notice and should not be construed as a commitment by SirsiDynix.

SirsiDynix grants the right of copying the enclosed material solely for the internal business use of the end user if (1) this document has been legitimately obtained by purchase or by license agreement in conjunction with SirsiDynix products, and (2) this copyright statement is included with each copy. All other copying or distribution is strictly prohibited. Complying with all applicable copyright laws is the responsibility of the user.

SirsiDynix trademarks include but are not limited to BLUEcloud™, BookMyne®, Directors Station®, EOS.web®, eResource Central®, MobileCirc®, SirsiDynix<sup>®</sup>, SirsiDynix Enterprise<sup>®</sup>, SirsiDynix Horizon®, SirsiDynix Portfolio™, SirsiDynix Symphony®, Unicorn®, Web Reporter™, and WorkFlows™. Unauthorized use of any SirsiDynix trademark is prohibited.

Other product and company names herein may be the trademarks of their respective owners and SirsiDynix claims no ownership therein. All titles, versions, trademarks, claims of compatibility, etc., of hardware and software products mentioned herein are the sole property and responsibility of the respective vendors. SirsiDynix makes no endorsement of any particular product for any purpose, nor claims responsibility for its operation and accuracy.

SirsiDynix products are developed exclusively at private expense. Use, duplication, or disclosure by the U.S. Government is subject to restrictions as set forth in DFARS 252.227-7013(b)(3) and in FAR 52.227-19(b)(1,2).

## *Contents*

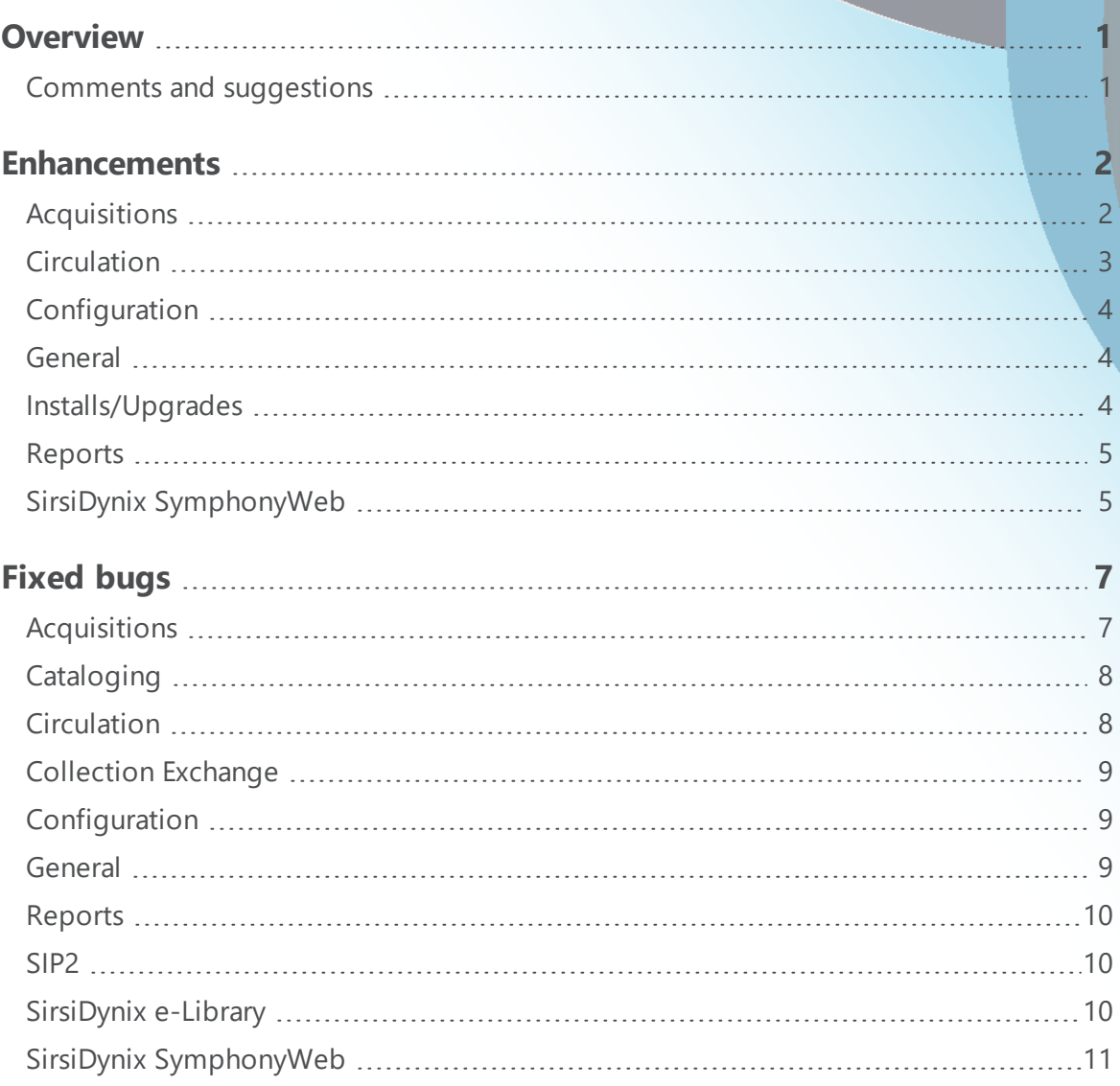

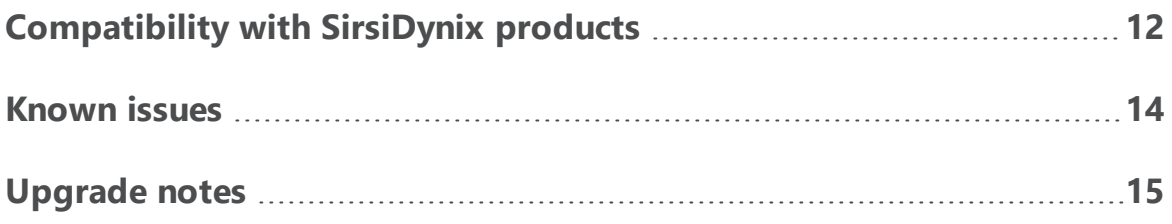

## <span id="page-4-0"></span>**Overview**

These SirsiDynix Symphony 3.7.1 Release Notes cover new features and bug fixes since SirsiDynix Symphony 3.7.0. For more information about any of these notes, please see the SirsiDynix Symphony WorkFlows Online Help.

This document contains these sections:

**[Enhancements](#page-5-0)** on page 2

**[Fixed](#page-10-0) bugs** on page 7

**[Known](#page-17-0) issues** on page 14

**[Upgrade](#page-18-0) notes** on page 15

## <span id="page-4-1"></span>**Comments and suggestions**

SirsiDynix welcomes and appreciates your comments on its documentation. We want to know what you think about our manuals and how we can make them better. If you have comments about this guide, please send them to [docs@sirsidynix.com](mailto:docs@sirsidynix.com?subject=Documentation feedback).

Be sure to include the title and version number of the guide and tell how you used it. Then tell us your feelings about its strengths and weaknesses and any recommendations for improvements.

## <span id="page-5-0"></span>Enhancements

This section contains information about key features and enhancements in SirsiDynix Symphony 3.7.1. Enhancements are modifications to the software from the previous version. The following topics each include a table with a list of 3.7.1 enhancements, with their corresponding tracking numbers, and a brief description of how each enhancement improves functionality.

You can find each note in the general release notes document. However, some of these notes will contain additional information addressed specifically to system administrators.

**[Acquisitions](#page-5-1)** on page 2 **[Circulation](#page-6-0)** on page 3 **[Configuration](#page-7-0)** on page 4 **[General](#page-7-1)** on page 4 **[Installs/Upgrades](#page-7-2)** on page 4 **[Reports](#page-8-0)** on page 5 **SirsiDynix [SymphonyWeb](#page-8-1)** on page 5

## <span id="page-5-1"></span>**Acquisitions**

**UNI-42318 Displaying additional bibliographic data in Receive Multiple Orders wizard** Staff users can now configure an "Entry" column to display within the Receive Multiple Orders wizard. This column shows the information contained in a bibliographic entry tag configured to display in the wizard properties. This information is pulled from the bibliographic record associated with each order line. For more information, see the "Receive Multiple Orders Wizard Properties" topic of the WorkFlows Online Help.

#### **UNI-42460 Displaying instruction notes from orderline in Receive Multiple Orders wizard**

A new column, "Orderline Ext. Info", has been added to the Receive Multiple Orders wizard. This column displays any extended information for the corresponding orderline. This information is also visible on the Update Orderline Distribution window, if the user chooses to modify a given distribution.

You can configure this column to display in the Receive Multiple Orders wizard properties. You can also decide on a hierarchy of the extended information entries to display in the wizard, depending on what is in the orderline record. For more information, see the "Receive Multiple Orders Wizard Properties" topic of the WorkFlows Online Help.

## <span id="page-6-0"></span>**Circulation**

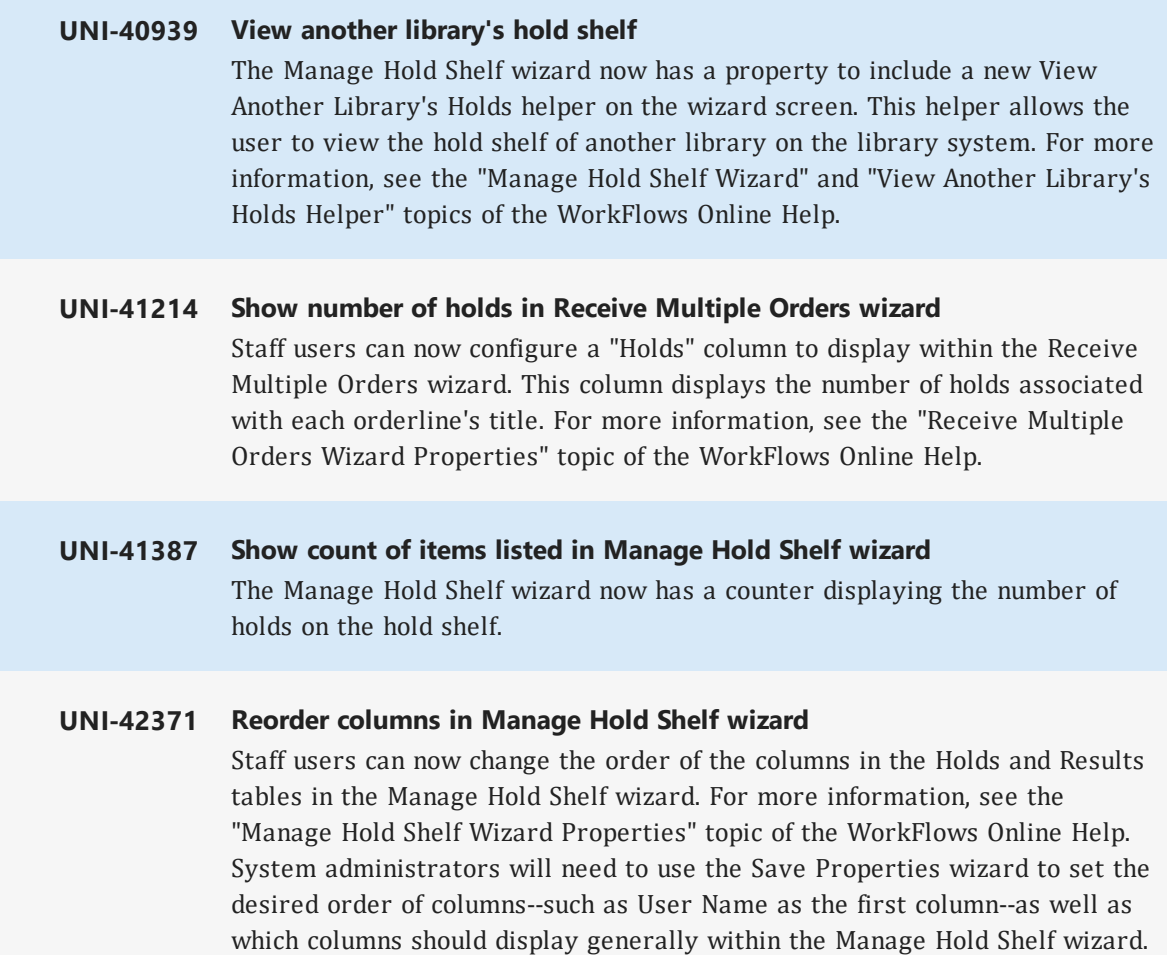

#### **UNI-42372 Expand and shrink tables in Manage Hold Shelf wizard**

Users can now resize the Holds and Results tables within the Manage Hold Shelf wizard. If a user chooses to save properties from their WorkFlows session, WorkFlows also saves any changes to the sizes of these tables for the user's next session.

#### **UNI-42542 Windows within Discharging/Checkin wizard now display Item ID** WorkFlows now shows the Item ID of the currently-loaded item either in the title bar of or within any windows opened within the Discharging/Checkin wizard.

### <span id="page-7-1"></span><span id="page-7-0"></span>**Configuration**

### **General**

**UNI-42252 Reducing number of data packets for increased mserver performance** Previously, the mserver binary (which represents a WorkFlows session) would send a message to WorkFlows for each intermediate HAT request. This resulted in a performance problem for responses that were fairly small and broken up into separate messages (usually because they contained a list of some kind, for example, extended information). To improve performance for these processes, the mserver binary has been updated to use different algorithms for sending HAT responses back to the WorkFlows client. The new algorithms store these intermediate HAT messages in larger portions and sends these portions to reduce the number of packets that need to be sent as part of the HAT message response.

## <span id="page-7-2"></span>**Installs/Upgrades**

**UNI-42333 run\_update.pl not checking current version of SirsiDynix Symphony prior to upgrade**

> The SirsiDynix Symphony version upgrade process has been enhanced with a tightening of Symphony version checks.

### <span id="page-8-0"></span>**Reports**

**UNI-42486 SirsiDynix Symphony StaffWeb "Item Activity" report for WorkFlows** The Item Activity report from SirsiDynix Symphony StaffWeb has been added to WorkFlows. This report produces statistics based on the activity level of items based on their number of checkouts over a specified period of time. For more information, see the "Item Activity Report" topic of the WorkFlows Online Help.

**UNI-42487 SirsiDynix Symphony StaffWeb "Reading Program" report for WorkFlows** The Reading Program report from SirsiDynix Symphony StaffWeb has been added to WorkFlows and SymphonyWeb. This report produces a list of items based on the corresponding bibliographic records' Accelerated Reader® (Renaissance Learning, Inc.), Reading Counts! (Scholastic™), and Lexile Framework® for Reading (MetaMetrics®) values. For more information, see the "Reading Program Report" topic of the WorkFlows or SymphonyWeb Online Help.

**UNI-42491 SirsiDynix Symphony StaffWeb "User Activity" report for WorkFlows** The User Activity report from SirsiDynix Symphony StaffWeb has been added to WorkFlows and SymphonyWeb. This report produces statistics based on the activity level of library users based on their number of checkouts over a specified period of time. For more information, see the "User Activity Report" topic of the WorkFlows or SymphonyWeb Online Help.

## <span id="page-8-1"></span>**SirsiDynix SymphonyWeb**

#### **UNI-40579 SirsiDynix SymphonyWeb Accountability**

The WorkFlows Accountability module has been added to SirsiDynix SymphonyWeb. For more information, see the *SirsiDynix SymphonyWeb 3.7.1 Fact Sheet*.

#### **UNI-41954 SirsiDynix SymphonyWeb cash drawer support** SirsiDynix SymphonyWeb can now be configured to use a cash drawer. For more information, see the "Peripherals: Defining Workstation Peripherals" topic of the SirsiDynix SymphonyWeb Online Help.

#### **UNI-41954 Cash drawer printer support via QZ Tray**

SirsiDynix SymphonyWeb can now support the use of cash drawer printers via the QZ Tray application. For information about this feature, see the "Peripherals: Defining Workstation Peripherals" topic of the SirsiDynix SymphonyWeb Online Help. For information about QZ Tray, visit the qz website at https://qz.io/.

#### **UNI-41991 Cache Item IDs feature in Discharge/Checkin wizard for SirsiDynix SymphonyWeb**

The "Cache Item IDs" feature has been added to the Discharge/Checkin wizard within SymphonyWeb. This feature improves the performance of the wizard by caching the item IDs of items being checked in with a barcode scanner, and only sending the item IDs to the Symphony server once the user clicks "Discharge Item". For more information, see the "Discharge/Checkin Wizard Properties" topic of the SirsiDynix SymphonyWeb Help.

**Note:** This feature is only available to the Discharge/Checkin wizard within SymphonyWeb, and not in WorkFlows.

#### **UNI-42521 Signing in to SirsiDynix SymphonyWeb using LDAP authentication**

Users can now sign in to SirsiDynix SymphonyWeb using LDAP (Lightweight Directory Access Protocol) authentication. For instructions on setting up LDAP for your SirsiDynix Symphony server, see the SirsiDynix Symphony 3.7.1 LDAP Configuration Guide.

**Note:** If you want users to sign in to SirsiDynix SymphonyWeb using LDAP and their Web Auth IDs contain lowercase letters, you'll need to modify a file on the SymphonyWeb server to allow sign-ins to work. For details, see the "Supporting lowercase letters in Web Auth IDs for signing in to SirsiDynix SymphonyWeb" section of the SirsiDynix Symphony 3.7.1 LDAP Configuration Guide.

## <span id="page-10-0"></span>Fixed bugs

This section contains a list of all resolved issues, or fixed bugs, for SirsiDynix Symphony 3.7.1. Fixed bugs are problems that SirsiDynix has identified through the testing process or from customer support cases and fixed for this release version. The following tables include a list of fixed bugs for 3.7.1 with their corresponding tracking numbers, and a brief description of each issue and how it has been fixed.

You can find each note in the general release notes document. However, some of these notes will contain additional information addressed specifically to system administrators.

Issues have been resolved in each of the following modules for the SirsiDynix Symphony 3.7.1 release.

**[Acquisitions](#page-10-1)** on page 7 **[Cataloging](#page-11-0)** on page 8 **[Configuration](#page-12-1)** on page 9 **[General](#page-12-2)** on page 9 **[Reports](#page-13-0)** on page 10 **[SIP2](#page-13-1)** on page 10 **[SirsiDynix](#page-13-2) e-Library** on page 10 **SirsiDynix [SymphonyWeb](#page-14-0)** on page 11

## <span id="page-10-1"></span>**Acquisitions**

#### **UNI-42466 Receive Multiple Orders wizard search results inconsistent when using "ALL" fiscal cycle option**

Previously, the Receive Multiple Orders wizard would not return results for searched purchase order numbers found in multiple fiscal cycles. To eliminate this issue, the ALL option has been removed from the Fiscal Cycle drop down menu. Manually entering "ALL" in the Fiscal Cycle field will result in a "You must specify a fiscal cycle" error message.

Additionally, using '\$' as a wildcard character at the end of a search string produced inconsistent results, even when a purchase order contained a literal '\$' at the end of the purchase order ID. Now you will receive a "Query not supported" error when your Receive Multiple Orders wizard search term ends with a dollar (\$) sign. It is also recommended that purchase orders generally not end with the non-alpha, non-numeric character '\$'.

## <span id="page-11-0"></span>**Cataloging**

#### **UNI-41133 Non unique call number error when modifying holds on certain types of titles**

WorkFlows would return a "Non unique call number, please specify item ID" error when a user tried to edit or remove a hold associated with a previously item-less, on order title now containing a non-unique call number. This has been fixed so that editing or removing a hold from a call number that was created without items and had been updated to duplicate another call number no longer returns this error.

#### **UNI-42555 MARC Listener wizards encode alif, double-tilde, and ligature characters on Unicode systems**

Both MARC Listener import tools (Authority and Bibliographic) have been enhanced on Unicode systems to encode alif, double-tilde, and ligature characters in the same MARC-standard manner as do the Load Bibliographic Records report and the SmartPort wizard.

## <span id="page-11-1"></span>**Circulation**

#### **UNI-41234 Manage Hold Shelf wizard not sorting dates correctly**

The Manage Hold Shelf wizard was not sorting holds correctly when set to sort by an attribute containing a date. This has been fixed so that the Manage Hold Shelf wizard sorts holds correctly when sorting by a type of date.

Also fixed is a problem where the alignment of text in the Manage Hold Shelf wizard table did not change properly when the user changed the sort of the columns.

#### **UNI-42440 WorkFlows does not indicate checkout security failure for Envisionware RFID checkouts**

Sometimes, for items with an RFID tag, WorkFlows would allow the checkout of an item even if the RFID device failed to set the security of the item's RFID tag to allow checkout. This has been fixed so that WorkFlows returns an error if the RFID device fails to set the item's RFID security, prompting the user to try the checkout again.

### <span id="page-12-0"></span>**Collection Exchange**

#### **UNI-42457 Collection Exchange data could not be loaded via the Collection Exchange Loadcatalog tool on 64-bit platforms**

For libraries using 64-bit SirsiDynix Symphony platforms, an error caused the Collection Exchange Loadcatalog tool not to run, preventing the loading of Collection Exchange data. This has been fixed so that the Collection Exchange Loadcatalog tool runs properly and data can be loaded.

### <span id="page-12-1"></span>**Configuration**

#### **UNI-42681 Non-LDAP user can log in to WorkFlows if user record's Web Authentication ID is populated**

If a user had a Web Auth ID but didn't have a matching entry in the LDAP directory, that user could log in to WorkFlows using LDAP authentication with an arbitrary password. This has been fixed so that users must have an entry in the LDAP directory matching their Web Auth ID to be able to log in to WorkFlows using LDAP authentication.

### <span id="page-12-2"></span>**General**

#### **UNI-32814 Loadflatuser cleared "Use Preferred Name" value during user load**

The Loadflatuser API tool was erroneously setting the "Use Preferred Name" value to No, if the flat user record did not have a "Use Preferred Name" value set. This has been fixed so that Loadflatuser (and by extension, the Load Users report) only changes the "Use Preferred Name" value if the user record to merge has a different value than the one in the existing record (including no value).

### <span id="page-13-0"></span>**Reports**

**UNI-41421 Year-only Chronology not printing in X12 Serial Claim Transactions report** Previously, SirsiDynix Symphony was not printing the chronology of serial control claims that had only a year designated as their chronology (for example, 2019) in the X12 export file or files produced by the X12 Serial Claim Transactions (Serclaimx12) report. This has been fixed so that Symphony prints the chronology of serial control claims with a single number year as their chronology in the x12 Export file or files produced by the X12 Serial Claim Transactions report.

#### **UNI-42527 SirsiDynix Symphony not encoding HTML notices in UTF-8 for Windows SQL systems**

A problem with how SirsiDynix Symphony used blat on Windows SQL systems caused the server to not encode HTML notices in UTF-8. This has been fixed so that Symphony sends HTML notices as expected on Windows SQL systems.

## <span id="page-13-1"></span>**SIP2**

#### **UNI-42367 User Standing Map not being honored in SIP2 environments**

Previously, the User Standing Map policy wasn't being honored in SIP2 interfaces. For example, if a User Standing Map policy allowed users with a BLOCKED status to renew items, this type of user couldn't renew items when using a SIP2 client, even though the User Standing Map policy allowed it.

This has been fixed so that SIP2 properly makes use of the User Standing Map policy. So now, using the example above, if a User Standing Map policy allows users with a BLOCKED status to renew items, this type of user can renew items, as permitted by the User Standing Map policy.

## <span id="page-13-2"></span>**SirsiDynix e-Library**

#### **UNI-42386 Ampersand symbols in the 856 tag rendered incorrectly in SirsiDynix e-Library**

URLs within 856 bibliographic fields would not resolve via e-Library, when the URL included ampersand symbols. This has been fixed so that the ampersand symbols in 856 tags are rendered properly within e-Library.

#### **UNI-42481 Problems displaying bibliographic records with quotation marks in SirsiDynix e-Library**

In SirsiDynix e-Library 3.7.0, escape character sequences in bibliographic records were being displayed literally instead of evaluating to the single character. This has been fixed so that escaped characters such as quotation marks display properly in e-Library.

#### **UNI-42483 Empty "Pickup at" drop-down list in SirsiDynix e-Library**

SirsiDynix e-Library 3.7.0 wrongly produced an empty "Pickup at" drop-down list, whenever the HOLD\_PICKUP\_LIBR\_LIST custom environment variable was in use. This has been fixed so that the "Pickup at" drop-down list is populated correctly, whenever the HOLD\_PICKUP\_LIBR\_LIST variable is utilized.

## <span id="page-14-0"></span>**SirsiDynix SymphonyWeb**

#### **UNI-42426 Serial Control comments not saved within SirsiDynix SymphonyWeb if input greater than 80 characters**

In SirsiDynix SymphonyWeb, any text added to extended information or other text fields would not save to the currently open record, if the input within the field exceeded the field max size. This has been fixed by limiting the number of characters allowed in extended information and other text fields to their maximum size limit, so that comments and other data entries always save properly.

## <span id="page-15-0"></span>Compatibility with SirsiDynix products

This section outlines which versions of the listed SirsiDynix products offer full functionality and compatibility with SirsiDynix Symphony 3.7.1.

#### **Table 4-1: BLUEcloud applications**

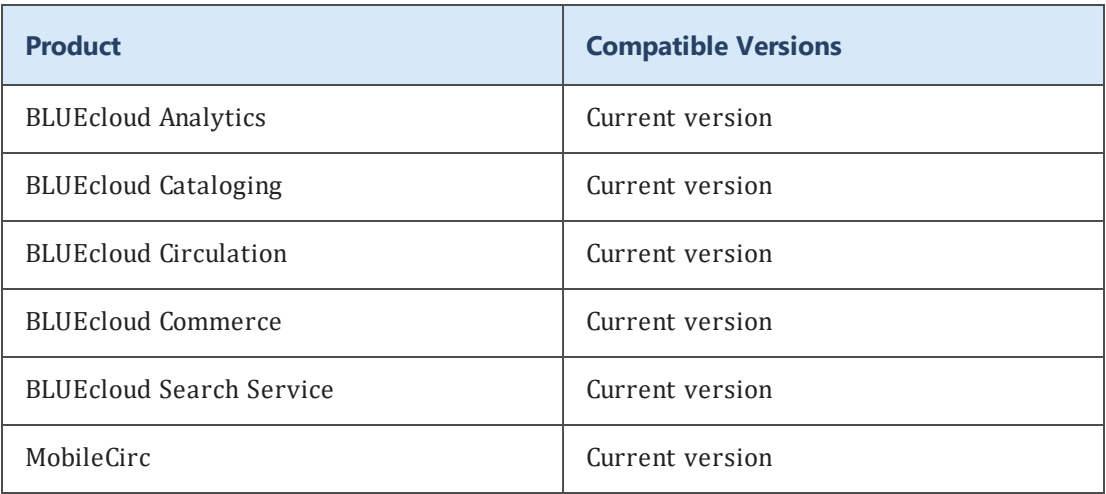

#### **Table 4-2: Discovery**

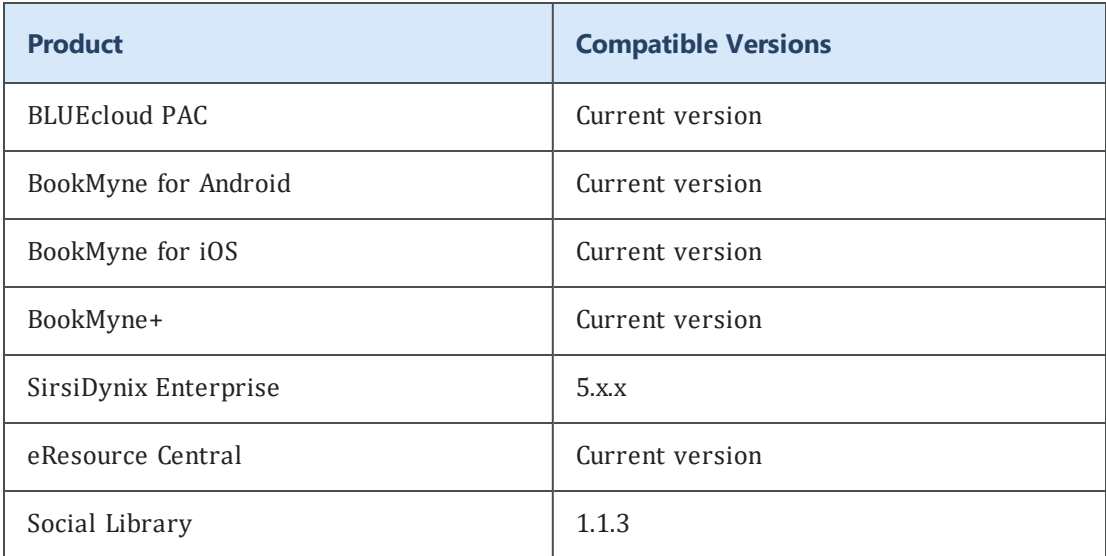

#### **Table 4-3: Agents**

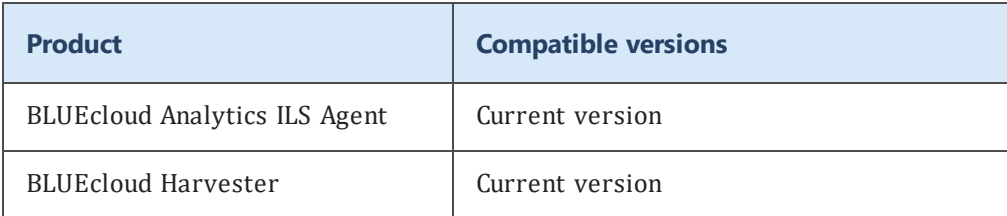

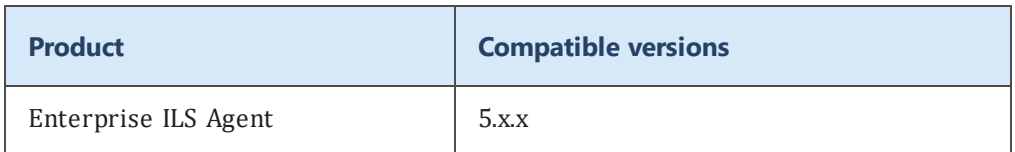

#### **Table 4-4: Web Services**

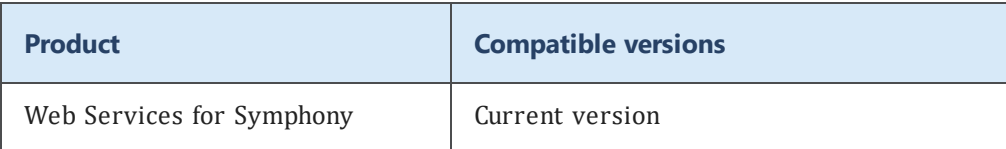

#### **Table 4-5: Other products**

Oracle 12c database.

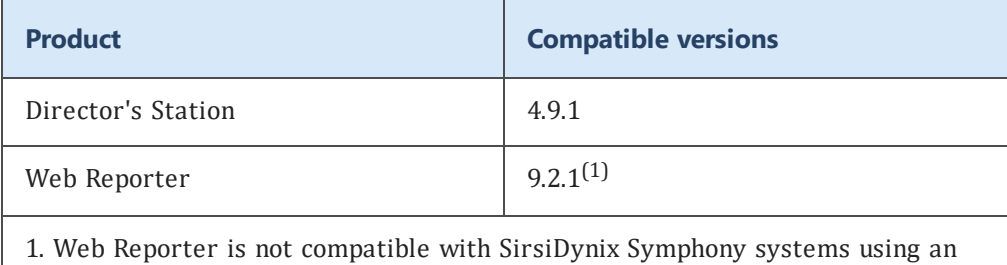

13

## <span id="page-17-0"></span>Known issues

This section contains information about known issues and possible work-arounds in version 3.7.1. Known issues are reported issues that may impact your use of the product, but have not been fixed in this version. The following are known issues for version 3.7.1.

#### **UNI-40144 SirsiDynix SymphonyWeb: Network latency can cause item IDs to scan incorrectly into the Discharging/Checkin wizard**

If the library system is experiencing high network traffic, it's possible that item IDs can get partially scrambled when they are scanned into the Discharging wizard. With SymphonyWeb 3.7.1 there will be a new "Cache Item IDs" option for combating this network latency issue (UNI-41991).

#### **UNI-42591 SirsiDynix SymphonyWeb: User Activity report uses gadget for Library field instead of drop-down list**

In SirsiDynix SymphonyWeb, the Library attribute in the User Activity report uses a gadget for selection instead of a drop-down list. This allows the user to select multiple libraries using the gadget, which then causes an error because only one library is allowed.

Users can work around this error by selecting only a single library in the gadget.

#### **UNI-42598 Modifying the shadow/unshadow title flag using Editcatalog doesn't update the item index**

Changing the setting of the shadow/unshadow title flag of a given item using the Editcatalog tool doesn't update the item index.

#### **UNI-42624 Data Control Role policy fields cannot be saved blank**

The fields in the Data Control Role policy cannot be saved blank. These fields should be blank by default.

## <span id="page-18-0"></span>Upgrade notes

Contact SirsiDynix Customer Support to schedule a time for your site's upgrade to SirsiDynix Symphony 3.7.1.

Alternatively, if you want to upgrade SirsiDynix Symphony yourself, see the *SirsiDynix Symphony 3.7.1 Upgrade Instructions* for your platform, available on the SirsiDynix Customer Support Portal at [https://support.sirsidynix.com](https://support.sirsidynix.com/). On the SirsiDynix Customer Support Portal, from the "Products" drop-down menu, select "Releases". The Symphony information, including links to the *SirsiDynix Symphony 3.7.1 Upgrade Instructions*, can be found in the "ILS" section of the "Product Releases" page.

 $\mathbf \theta$ The *SirsiDynix Symphony 3.7.1 Upgrade Instructions* are for upgrading to 3.7.1 from the 3.7.0 version of SirsiDynix Symphony only. If you want to upgrade to 3.7.1 from a version older than 3.7.0, refer to the *SirsiDynix Symphony 3.7.0 Upgrade Instructions* at <https://support.sirsidynix.com/collection/89063> or contact SirsiDynix Customer Support.